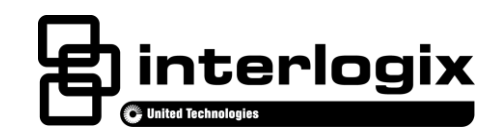

# Advisor™ Cellular Modem Installation Sheet

**EN CNF ES PR**

**1. Cellular 3G Modem**

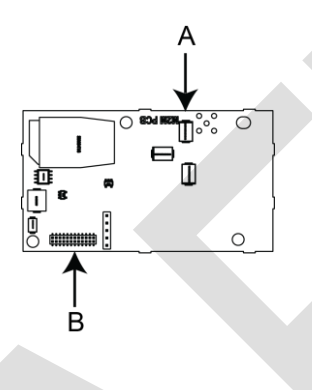

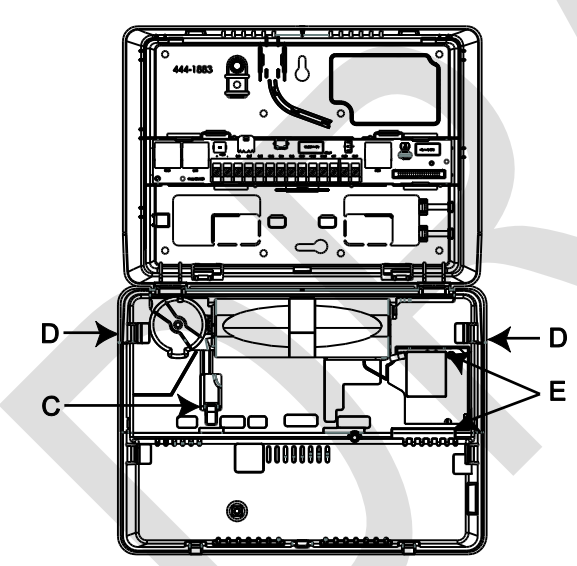

**2. Communications Modules Cover 3. Communications Modules Cover Removed**

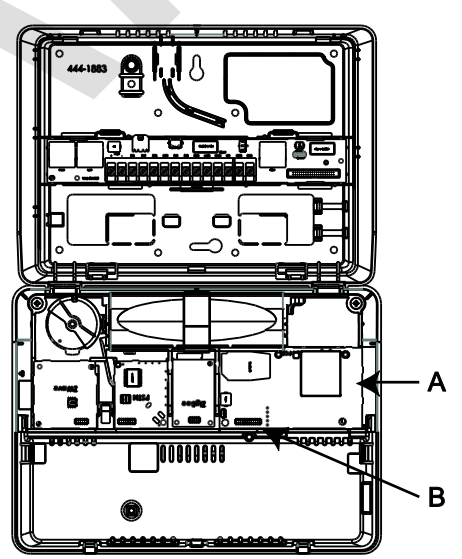

# **English: Installation Sheet**

### **Description**

Advisor is a family of life-safety protection and comfort management systems used to detect, control and provide information for homes and businesses.

This is the Installation Sheet for the Advisor Cellular Modem (P/N AV-xxx). This document provides instructions on how to install and program the cellular modem for the Advisor. **Note:** This instruction sheet does not provide instructions on how to install the antenna. Please refer to the Cellular Antenna Installation Sheet (P/N 466-4436) for more information.

The Advisor cellular modem provides cellular communication for reporting, 2-way voice, remote maintenance, remote access, and firmware upgrade management to the Advisor system.

# **Preparation and Installation**

#### **Service Activation:**

Before installing the module, it must be activated on an existing dealer account. If you do not have a dealer account, please contact Interlogix directly to initiate the account set-up procedure. The activation process automatically activates the module within a few hours. If you already have a dealer account, you can activate and manage the module via our website address: https://login.uplink.com/interlogix/login.aspx.

- 1. Enter your login name and password, then press **Login**.
- 2. Press **Activate Unit** on the left side of the page.
- 3. Enter the serial number of the module from the label on the front of the unit (10-digit number preceded by S/N) and select **Interlogix SMS Plan** from the drop-down menu, then press **Activate**.
- 4. Fill out the required information and select reporting options, then press **Update**.

**Preparing to Install the Cellular Modem:**

**WARNING**: Use extreme caution when installing or removing the Power Supply to an outlet with a metal cover.

- 1. Inform the Central Station you will be working on the system.
- 2. Remove the screw from the securement tab securing the power supply to the outlet (if needed) and unplug the power supply.
- 3. Remove the screw securing the panel chassis. Open the panel chassis from the mounting plate by pressing down on the tabs and swinging the panel chassis open.

**Caution**: Make sure the panel chassis is supported when being opened. If not supported, the chassis could contact the wall, causing possible damage to the touchscreen. You must be free of all static electricity when handling electronic components.

- 4. Disconnect the Advisor standby battery from the battery connector  $(C \text{ in Figure 2}).$
- 5. Release the velcro strap and remove the battery.
- 6. To access the location of the Cellular module, remove the Communication Modules Cover by pulling outward on the tabs (D in Figure 2) and then lifting upward when tabs release.

**Installing the Cellular Modem:**

1. Install the Cellular modem (A in Figure 1) into the CELLULAR module location, **carefully** aligning the header of the Cellular module (B in Figures 1 and 3) with the pins on the circuit board. Press into place.

**Note**: The cellular modem must be installed in the designated cellular modem slot (marked CELLULAR MODEM in the plastic). DO NOT force the module into place.

- 2. Before replacing the Communication Modules Cover, remove the breakout for the modem (E in Figure 2).
- 3. Reinstall the **Communication Modules Cover** by pressing the cover down until the tabs (D in Figure 2) snap into place.
- 4. Reinstall the battery into the holder. **Note:** Do not connect the battery connector and do not secure the velcro strap at this time..
- 5. Refer to the CELLULAR Antenna Installation Sheet for installing the antenna.
- 6. Reconnect the battery to the battery connector.
- 7. Close the panel chassis to the mounting plate, making sure the tabs are engaged. Replace the screw in the screw hole and tighten (if needed).
- 8. Plug the power supply into the outlet and secure it to the outlet through the hole in the securement tab (if required).
- 9 . Contact the Central Station to inform them this operation is complete and they can monitor the system for all signals.

# **Module Configuration and Programming**

#### **Module Configuration**

A CELLULAR module with a provisioned SIMM card will automatically configure to the Advisor panel and external service when the panel is powered up and a cellular connection is made. (No additional action is required, follow the steps below to verify the installation.)

For un-provisioned module configuration, refer to the AdvisorOne Install and Programming manual (P/N 466-4405) for additional information.

**To Verify the CELLULAR Modem is Present and Configured Correctly:**

**Press**  $\mathcal{O}_n$  **on the Main screen.** 

- 2. Press **CONFIGURATION** to enter module configuration and programming.
- 3. Enter the installer code, press **CONTINUE**.
- 4. From the main Options screen, press **COMMUNICATION,** then press **INTERFACES**.
- 5. Press **EDIT** next to **CELLULAR Module**. Ensure "Ready" is displayed. If it is not and an error message is displayed, refer to the "Troubleshooting" section of this guide.

#### **Programming**

The CELLULAR module can be programmed for the following: reporting, two-way voice, remote maintenance (downloader), firmware management, and remote access (Smartphone). Refer to the AdvisorOne Install and Programming manual (P/N 466-4405) for more information.

If the module doesn't automatically configure, see "Troubleshooting".

#### **Troubleshooting**

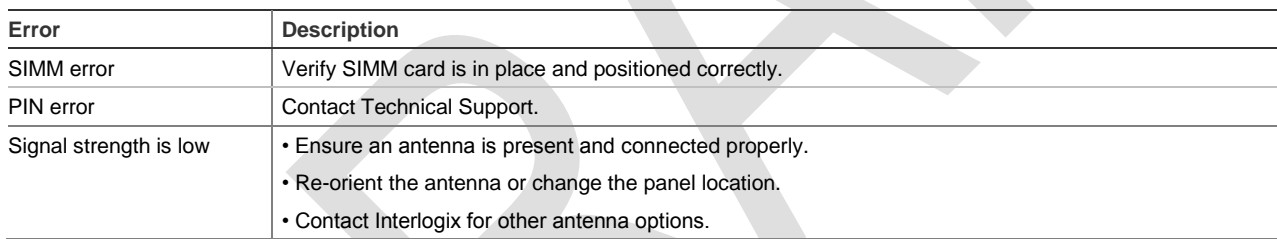

If more information is required, refer to the AdvisorOne Install and Programming Manual (P/N 466-4405) or contact Technical Support.

### **Specifications**

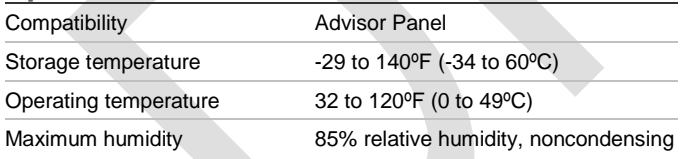

## **Regulatory Information**

This equipment has been tested and found to comply with the limits for a Class B digital device, pursuant to Part 15 of the FCC Rules. These limits are designed to provide reasonable protection against harmful interference in a residential installation.

This equipment generates, uses and can radiate radio frequency energy and, if not installed and used in accordance with the instructions, may cause harmful interference to radio communications. However, there is no guarantee that interference will not occur in a particular installation.

If this equipment does cause harmful interference to radio or television reception, which can be determined by turning the equipment off and on, the user is encouraged to try to correct the interference by one or more of the following measures:

- Reorient or relocate the receiving antenna.
- Increase the separation between the equipment and receiver.
- Connect the equipment into an outlet on a circuit different from that to which the receiver is connected.
- Consult the dealer or an experienced radio/TV technician for help.

Changes or modifications not expressly approved by UTC Fire and Security could void the user's authority to operate the equipment.

In accordance with FCC requirements of human exposure to radiofrequency fields, the radiating element shall be installed such that a minimum separation distance of 20 cm is maintained from the general population.

FCC: B4Z-944E-3G IC: 1175C-944E3G

This Class B digital apparatus complies with Canadian ICES-003.

Cet appareil numérique de la classe B est conforme à la norme NMB-003 du Canada.

### **Contact Information**

For general information, see [www.utcfireandsecurity.com](http://www.utcfireandsecurity.com/) o[r www.interlogix.com.](http://www.interlogix.com/) For custom[e](http://www.interlogix.com/customer-support)r/technical support, see [www.interlogix.com/customer-support](http://www.interlogix.com/customer-support) or call +1 855 286 8889.

© 2013 UTC Fire & Security Americas Corporation, Inc. Interlogix is part of UTC Climate Controls & Security, a unit of United Technologies Corporation. All rights reserved. The Product Name and logo are trademarks of United Technologies. Other trade names used in this document may be trademarks or registered trademarks of the manufacturers or vendors of the respective products.

### **Limitation of Liability**

To the maximum extent permitted by applicable law, in no event will UTCFS be liable for any lost profits or business opportunities, loss of use, business interruption, loss of data, or any other indirect, special, incidental, or consequential damages under any theory of liability, whether based in contract, tort, negligence, product liability, or otherwise. Because some jurisdictions do not allow the exclusion or limitation of liability for consequential or incidental damages the preceding limitation may not apply to you. In any event the total liability of UTCFS shall not exceed the purchase price of the product. The foregoing limitation will apply to the maximum extent permitted by applicable law, regardless of whether UTCFS has been advised of the possibility of such damages and regardless of whether any remedy fails of its essential purpose.

Installation in accordance with this manual, applicable codes, and the instructions of the authority having jurisdiction is mandatory.

While every precaution has been taken during the preparation of this manual to ensure the accuracy of its contents, UTCFS assumes no responsibility for errors or omissions.

# **Canadian French: Installation Sheet**

Translation of the manual into Canadian French.

# **Spanish: Installation Sheet**

Translation of the manual into Spanish.

# **Portuguese: Installation Sheet**

Translation of the manual into Portuguese.